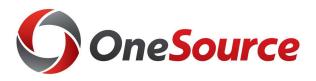

## Benefits OneUSG Connect

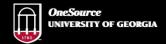

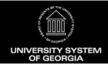

website: onesource.uga.edu email: oneusgsupport@uga.edu support desk: 706-542-0202

1

#### Objectives

By the end of this course, you will be able to:

- Understand how the implementation of OneUSG Connect will connect with the Alight Benefits System
- Understand how to access the Alight Benefits System through OneUSG Connect

# Accessing Employee Self Service and Benefits Information

**OneUSG Connect** 

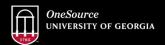

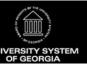

website: onesource.uga.edu email: oneusgsupport@uga.edu support desk: 706-542-0202

3

#### **Benefit Changes**

What benefits changes happen with OneUSG Connect?

| Now and forward                                                                                           | New                                                                                                    | New                                                                                                    | New                                                                                                    |
|----------------------------------------------------------------------------------------------------|----------------------------------------------------------------------------------------------------|----------------------------------------------------------------------------------------------------|----------------------------------------------------------------------------------------------------|
| Benefits enrollment<br>is already jointly<br>managed in OneUSG<br>Connect Benefits and<br>UGA Central HR. | Parts of the benefits<br>administration<br>process will move to<br>a standard<br>technology solution<br>supported by<br>OneUSG. | OneUSG Connect<br>solution for benefits<br>reconciliation and<br>for sending funds to<br>employees'<br>retirement and<br>savings plan<br>accounts. | Section 529 plans<br>will move to an<br>online enrollment via<br>OneUSG Connect<br>Employee Self-<br>Service. |

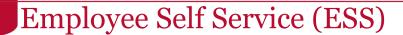

#### **Current**

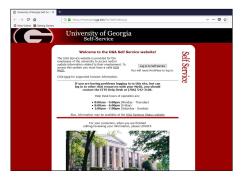

Website: employee.uga.edu Available until July 1, 2019 View information for 2018 and earlier New

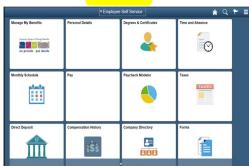

Website: onesource.uga.edu Available beginning: December 16, 2018 View information for 2019 and beyond

5

5

#### **OneUSG Connect Minimum Requirements**

## Browser minimum requirements

Apple Safari for OS X:

Google Chrome for Windows:

Microsoft Internet Explorer: 11.x

Mozilla Firefox: 52 ESR, 53.x

10.x

58.x

Microsoft Edge: 39.14986

## Mobile browser minimum requirements

iPhone

Apple Safari for iOS: 10, 11

iPhone 4 or older and the original iPad do not meet minimum iOS requirements to access OneUSG Connect.

Android

Google Chrome for Android: 6.x, 7.x, 8.x

You will be able to access ESS from any internet access point, on campus or at home.

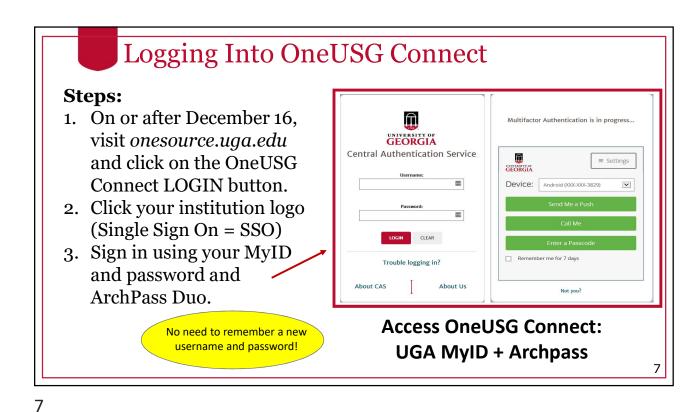

HomePage: Employee Self Service

| Employee Self Service | Time and Altericia | Time and Altericia | Time and Altericia | Time and Altericia | Time and Altericia | Time and Altericia | Time and Altericia | Time and Altericia | Time and Altericia | Time and Altericia | Time and Altericia | Time and Altericia | Time and Altericia | Time and Altericia | Time and Altericia | Time and Altericia | Time and Altericia | Time and Altericia | Time and Altericia | Time and Altericia | Time and Altericia | Time and Altericia | Time and Altericia | Time and Altericia | Time and Altericia | Time and Altericia | Time and Altericia | Time and Altericia | Time and Altericia | Time and Altericia | Time and Altericia | Time and Altericia | Time and Altericia | Time and Altericia | Time and Altericia | Time and Altericia | Time and Altericia | Time and Altericia | Time and Altericia | Time and Altericia | Time and Altericia | Time and Altericia | Time and Altericia | Time and Altericia | Time and Altericia | Time and Altericia | Time and Altericia | Time and Altericia | Time and Altericia | Time and Altericia | Time and Altericia | Time and Altericia | Time and Altericia | Time and Altericia | Time and Altericia | Time and Altericia | Time and Altericia | Time and Altericia | Time and Altericia | Time and Altericia | Time and Altericia | Time and Altericia | Time and Altericia | Time and Altericia | Time and Altericia | Time and Altericia | Time and Altericia | Time and Altericia | Time and Altericia | Time and Altericia | Time and Altericia | Time and Altericia | Time and Altericia | Time and Altericia | Time and Altericia | Time and Altericia | Time and Altericia | Time and Altericia | Time and Altericia | Time and Altericia | Time and Altericia | Time and Altericia | Time and Altericia | Time and Altericia | Time and Altericia | Time and Altericia | Time and Altericia | Time and Altericia | Time and Altericia | Time and Altericia | Time and Altericia | Time and Altericia | Time and Altericia | Time and Altericia | Time and Alte

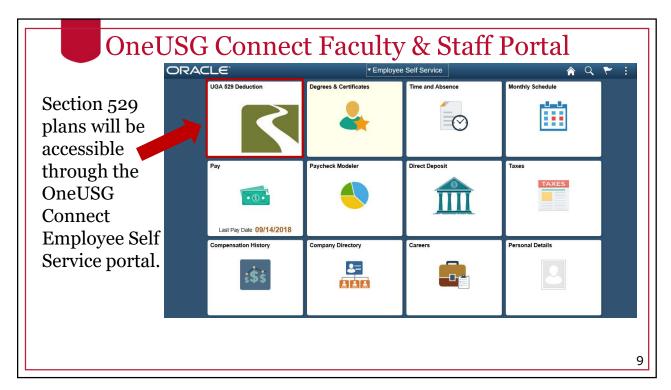

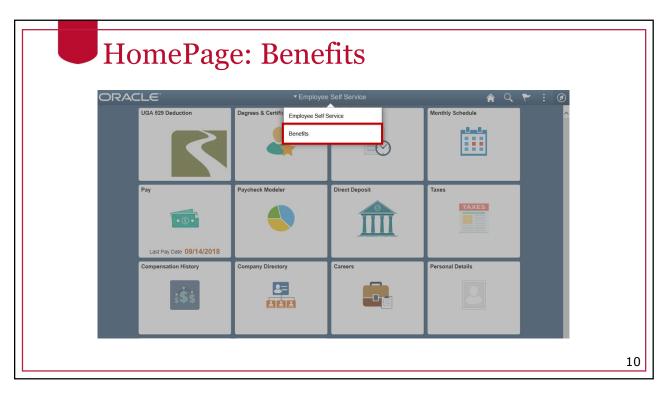

#### HomePage: Benefits

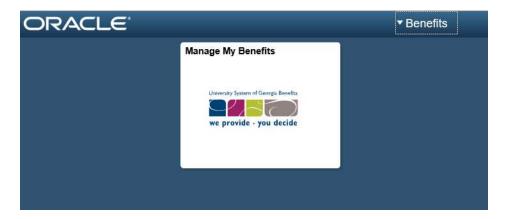

OneUSG Connect contains a Manage My Benefits tile.

11

11

#### **Managing Benefits**

Employees can click on the Manage My Benefits tile to log into the OneUSG Connect Benefits portal.

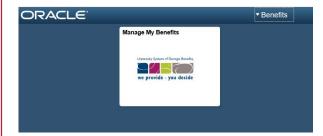

Once in the benefits portal, employees may do the following as appropriate:

- View benefits elections
- View information about benefits plans
- Enroll in benefits
- Make changes to benefits
- Update beneficiaries

#### 403b and 457 Plans

- All employees (except student employees) may contribute to 403b or 457 plans.
- It is important to note that employees cannot make adjustments to their 403b or 457 accounts through OneUSG Connect. This must be done through Retirement Manager.
- You can access the Retirement Manager guide at: <a href="https://hr.uga.edu/resources/pdf/RM\_Quick\_Reference\_Guide.pdf">https://hr.uga.edu/resources/pdf/RM\_Quick\_Reference\_Guide.pdf</a>
- You can also contact 706-542-2222 to speak with a Benefits Consultant for further assistance.

13

13

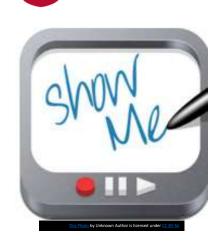

Accessing Alight Benefits System through OneUSG Connect

#### What To Do Now

**Benefits** 

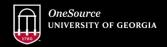

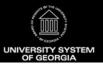

website: onesource.uga.edu email: oneusgsupport@uga.edu support desk: 706-54½-9202

15

#### Resource for all Changes

## Get the Faculty and Staff Guide to OneUSG Connect changes:

- Payroll changes
- Time and attendance changes
- Changes regarding leave requests and approvals
- Changes regarding benefits enrollment and life event changes

https://onesource.uga.edu/faculty\_and\_staff\_guide/ Share with your colleagues!

### Preparing for December 16

- 1. Review the new pay dates and plan for any personal financial adjustments (automatic deductions from your bank account, reviewing your personal bill due dates, no early December 2018 pay dates, planning accordingly for holidays/travel).
- 2. Review the <u>Faculty and Staff Guide</u> for important information you need to know.
- 3. Reach out to the project coordinator or change champion in your unit if you have questions or need information to be prepared.
- 4. Enable Archpass Duo (if you haven't already)
- 5. Review the <u>Training Library</u> tutorials and attend additional training (if applicable)
- 6. On the 16<sup>th</sup> log in and review your direct deposit information and personal information

17

17

#### **Tech Tips**

If something doesn't seem to be working correctly in the system, try the following:

- 1. Switch browsers.
- 2. Clear the cache in your browser (see Training Library for more info on how to do this in each type of browser).
- 3. Sign out and sign in again.
- 4. Take a break.
- 5. If all else fails, no worries! Contact the OneSource Service Desk at 706-542-0202.

### Getting Help

| Issue/Problem                                                                        | Contact                                           |  |
|--------------------------------------------------------------------------------------|---------------------------------------------------|--|
| ArchPass Duo and VPN support<br>MyID password resets                                 | EITS HelpDesk<br>706-542-3106<br>helpdesk@uga.edu |  |
| Using the OneUSG Connect System                                                      | 706-542-0202<br>oneusgsupport@uga.edu             |  |
| UGA Financial Management System<br>UGA Budget Management System                      | 706-542-0202<br>onesource@uga.edu                 |  |
| OneUSG Connect Benefits                                                              | Benefit Call Center<br>1-844-587-4236             |  |
| Assistance available by phone M-F, 8am-5pm or 24/7 in the OneSource Training Library |                                                   |  |

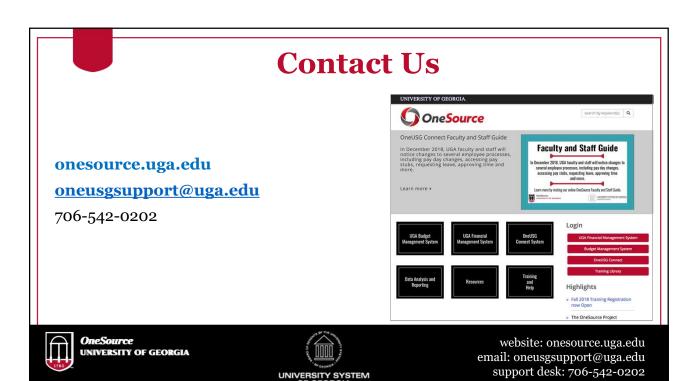